In dieser Rubrik "Tipps & Tricks" stellt die it-motive AG verschiedene Möglichkeiten vor, die das Arbeiten mit dem SAP Modul PM/EAM vereinfachen können.

Die aufgeführten Tipp & Tricks können in der Regel im SAP Standard abgerufen bzw. genutzt werden.

# **Tipp Nr. 5**

# **Anzeige der Zeilenzahl in Listreports (2111087)**

In den Listreports der Instandhaltung soll die Anzahl der angezeigten Zeilen ausgegeben werden.

## **Anlass**

In den Listreports der Instandhaltung gibt es im SAP Standard keine Möglichkeit, die Anzahl der angezeigten Zeilen auszugeben. Deshalb benutzen Anwender häufig Workarounds, wie z.B. das Herunterladen der Ergebnisliste in eine Excel-Datei, um dort die Zählfunktion zu verwenden.

### **Verbesserung**

Nach dem Einspielen der aufgeführten SAP-Hinweise, steht im Spaltenvorrat der ALV-Listen eine neue Tabellenspalte "Zähler" zur Verfügung.

Ist diese Tabellenspalte eingeblendet, weist das System die Gesamtzahl der angezeigten Einträge in einer eigenen gelb hinterlegten Zeile am Ende der Tabelle aus.

Um die Gesamtzahl der angezeigten Einträge zu Beginn der Tabelle einzublenden, über die Funktion "Layout ändern", auf der Registerkarte "Darstellung" das Ankreuzfeld "Anzeige der Summenzeilen über den Einträgen" markieren.

Zusätzlich wird eine ALV-Überschrift hinzugefügt, die die Anzahl der insgesamt selektierten Einträge (ohne Filterung) ausgibt.

 $\triangleright$  Zwischensumme

Sobald die Werte einer ausgewählten Tabellenspalte mit der Drucktaste "Zwischensumme" gruppiert werden, weist das System in der Tabellenspalte "Zähler" neben der Gesamtzahl der Einträge auch die Zeilenzahlen zu den einzelnen Wertegruppen aus.

 $\triangleright$  Filter

Wird in der Ergebnisliste einen Filter angewendet, wird in der gelb hinterlegten Zeile die Zahl der sichtbaren (gefilterten) Zeilen und in der ALV-Überschrift weiterhin die Zahl der insgesamt selektierten Einträge angezeigt.

Diese Funktionserweiterung kann nur in ALV-Listen genutzt werden.

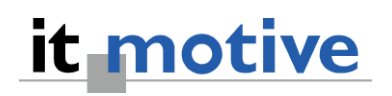

#### **Auslieferung**

Implementierung der Korrekturanleitungen der folgenden Hinweise: 2079317 - Vorbereitungshinweis für Anzeige der Zeilenzahl in Listreports 2079318 - Anzeige der Zeilenzahl in IH-Listreports (SAP\_APPL) 2079384 - Anzeige der Zeilenzahl in IH-Listreports (EA-APPL) 2079386 - Anzeige der Zeilenzahl in QM-Listreports (SAP\_APPL) 2079387 - Anzeige der Zeilenzahl in QM-Listreports (EA-APPL) 2079388 - Anzeige der Zeilenzahl in DFPS-Listreports (EA-DFPS)

Die Listen der erweiterten Listreports / Transaktionen sind in den entsprechenden Hinweisen zu finden.

Zur Verwendung dieser Funktion ist keine Aktivierung einer Business Function nötig.